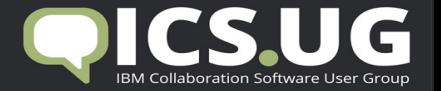

## Best and Worst Practices Deploying IBM® Connections™

Christoph Stoettner

#### **FRITZ&MACZIOL**

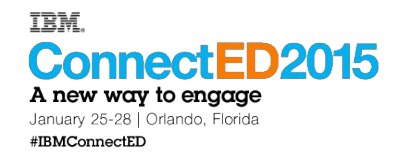

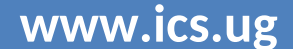

**www.ics.ug #icsug Christoph Stoettner - @stoeps Christoph Stoettner - @stoeps** 

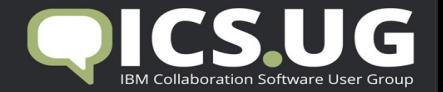

#### About Me

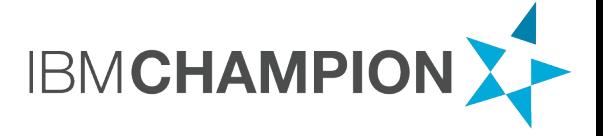

#### Christoph Stoettner

- FRITZ & MACZIOL GmbH Germany
- Working with ICS products since 15 years
- Specialized in IBM Connections and IBM Domino Infrastructure
- Bavarian, Linux and Scripting Lover, Blogger
- www.stoeps.de
- scripting101.org

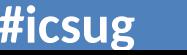

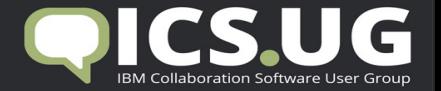

#### Agenda

- Installation and Requirements
- Tuning
- Enhance the user experience
- Backup
- Checklists
- Resources

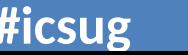

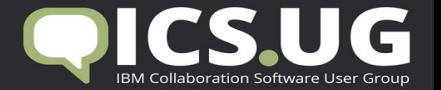

# **INSTALLATION & REQUIREMENTS**

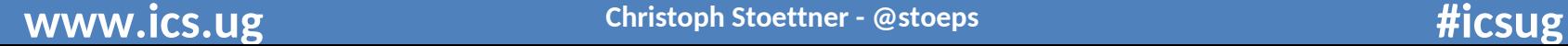

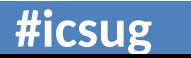

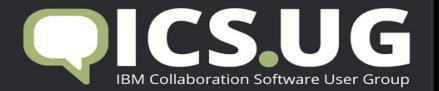

#### System Requirements

- All versions
	- http://www-01.ibm.com/support/docview.wss?uid=swg27012786
- IBM Connections 5
	- http://www-01.ibm.com/support/docview.wss?uid=swg27042395
- Remember to add TLS fixes
	- http://www-01.ibm.com/support/docview.wss?uid=swg21690640

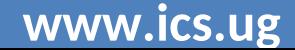

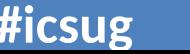

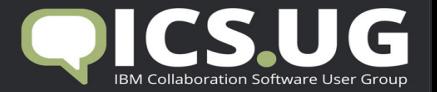

#### System Requirements

- Regularly check requirement documents
- Check all notes

Product support for prerequisite maintenance levels, current and future  $\rightarrow$ 

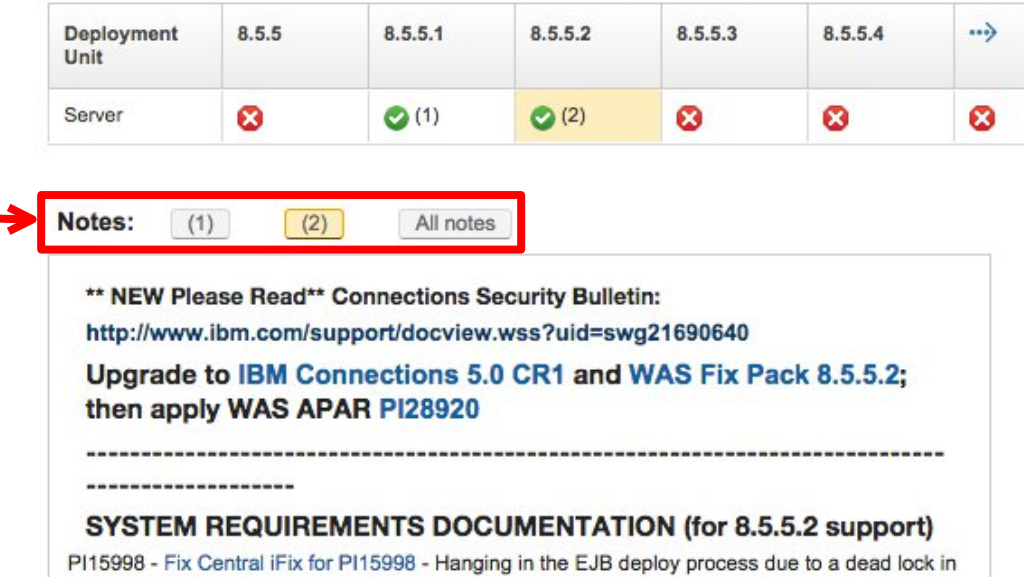

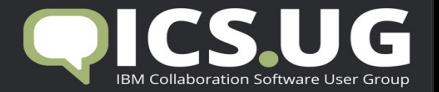

# Sizing

- Be prepared for future growth, but do not overact
	- Some hundred users mostly won't need a large deployment
		- Except you plan big and frequent file downloads
- I'm not a fan of multiinstance database machines
	- If i run in database performance issues, i split the databases to different machines
	- Performance tuning guide
		- Multiinstance is best practice, if you **have enough resources**

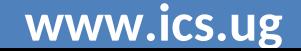

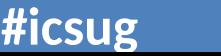

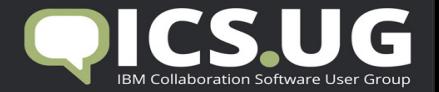

# Sizing (2)

- A word to minimum requirements
	- 4 GB memory minimum is too less, better starting with 8 or 12 GB
	- **Memory swapping kills all tuning efforts**
- CPU cores
	- 2 cores only on small deployments (I calculate up to 1 core / jvm)
- Disk
	- Using network storage or virtualized servers

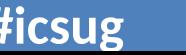

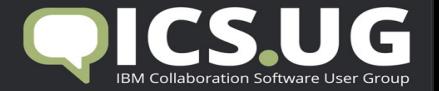

#### Prepare your Installation

- Download all software packages
- All paths shouldn't contain spaces
	- No spaces in source and destination folders
- Use a dedicated administration user
	- Especially on Windows avoid users with applied group policies

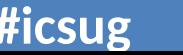

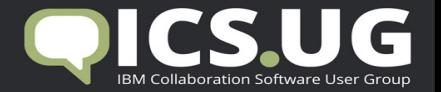

#### Security Extensions

- During installation you should disable all "Security" Software
	- SELinux, AppArmor
	- Antivirus, Firewalls
	- Self developed scripts and extensions
- It's not fun, when a script deletes databases, because you forgot to add the directory to the script exclusions

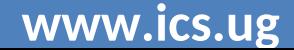

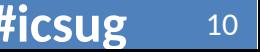

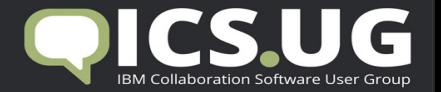

#### Network

- Name lookup / DNS
	- All servers must be resolvable
	- Knowing the protocol (Avoid round robin)
- Network storage (file locking is important)
	- NFS v4 / smb|cifs
	- No DFS (http://short.stoeps.de/**ibmcnxdfs**)
- Reverse Proxies / Proxies
	- Test your deployment without proxies
	- When everything works -> enable them

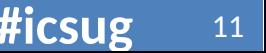

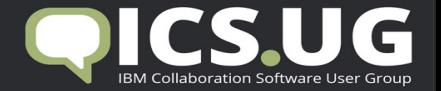

#### Operating System

- Different operating systems need special settings
- Connections supports
	- Linux
	- Windows Server
	- AIX
	- IBM i

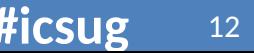

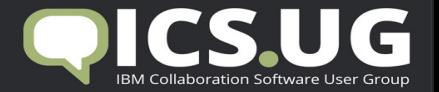

#### Operating System (2)

- Always use the operating system where you have the best skills
	- Saves time during troubleshooting
- Don't forget your virtualization platform
	- Software generates better errors than hardware

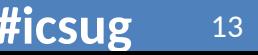

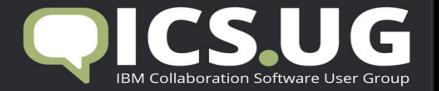

#### Operating system - Linux

- Lot of things are stored within /tmp
	- If you use extra mountpoint be prepared
- /etc/security/limits.conf
- Increase nofile and nproc (see tuning guides)

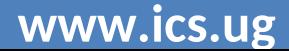

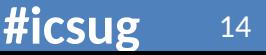

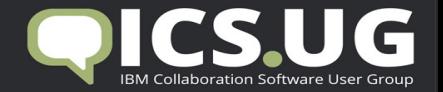

#### OS – Linux Limits

- root soft nproc 2047
- root hard nproc 16384
- Default nproc (max number of processes) for user root 2047
- You can extend the nproc with ulimit -p up to 16384
	- Within .bashrc
	- Service definition /etc/init.d
- Or set soft and hard limit to equal sizes, avoids additional changes with profile

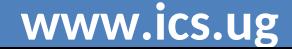

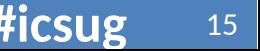

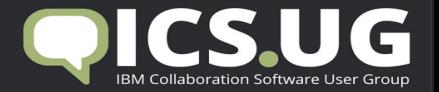

#### Operating system - Windows

- Always use UNC path as Shared Directory
	- Easier to add additional WebSphere Nodes for failover or load balancing
- WebSphere services
	- Technical user account
		- Password never expires
		- Must change password on next login
	- Default: LocalSystem has no network access

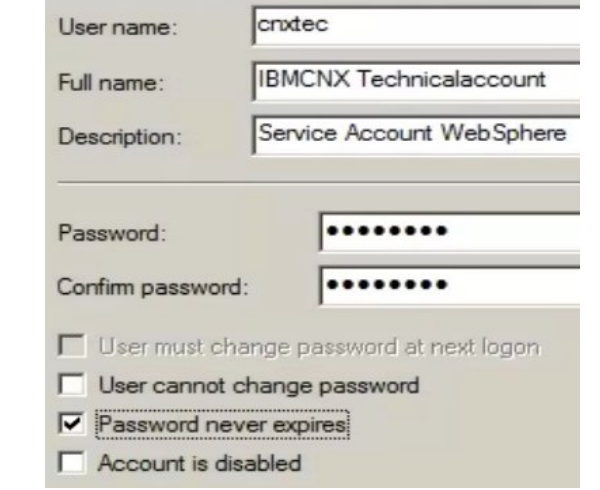

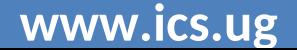

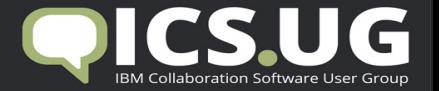

#### Register a service to start WebSphere

- Service for Deployment Manager and NodeAgent(s) are enough
- wasservice.bat|sh Usage: stopNode [options] options:
- Map service to a technical user
	- Any Active Directory User is possible
	- Allowed to read / write network share
- Service can parse commands to nodeagent
	- -stopArgs "<NA commands>"
- Configure monitoring policy

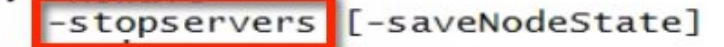

- -logfile <filename>
- -replacelog
- $-trace$
- $-$ timeout  $<$ seconds>
	- -statusport <portnumber>
	- -conntype <connector type>
	- -port <portnumber>
	- -username <username>
	- -password <password>
	- -profileName <profile>
	- $-help$

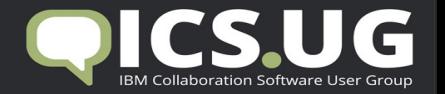

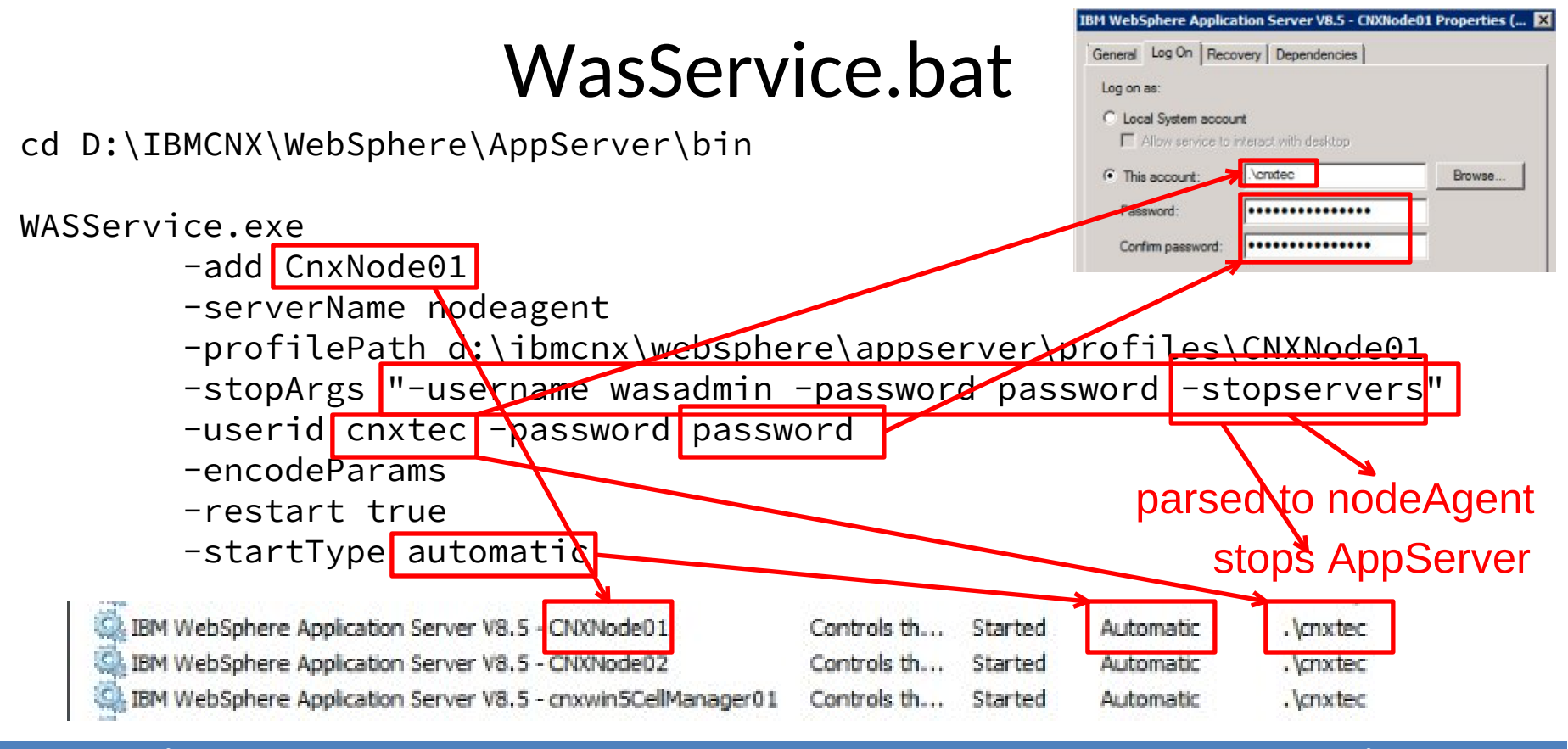

**WWW.iCS.Ug #icsugal Annual Active Christoph Stoettner - @stoeps #icsugal Active Active Active Active Active Active** 

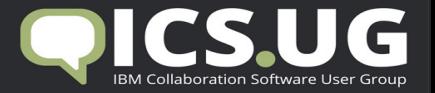

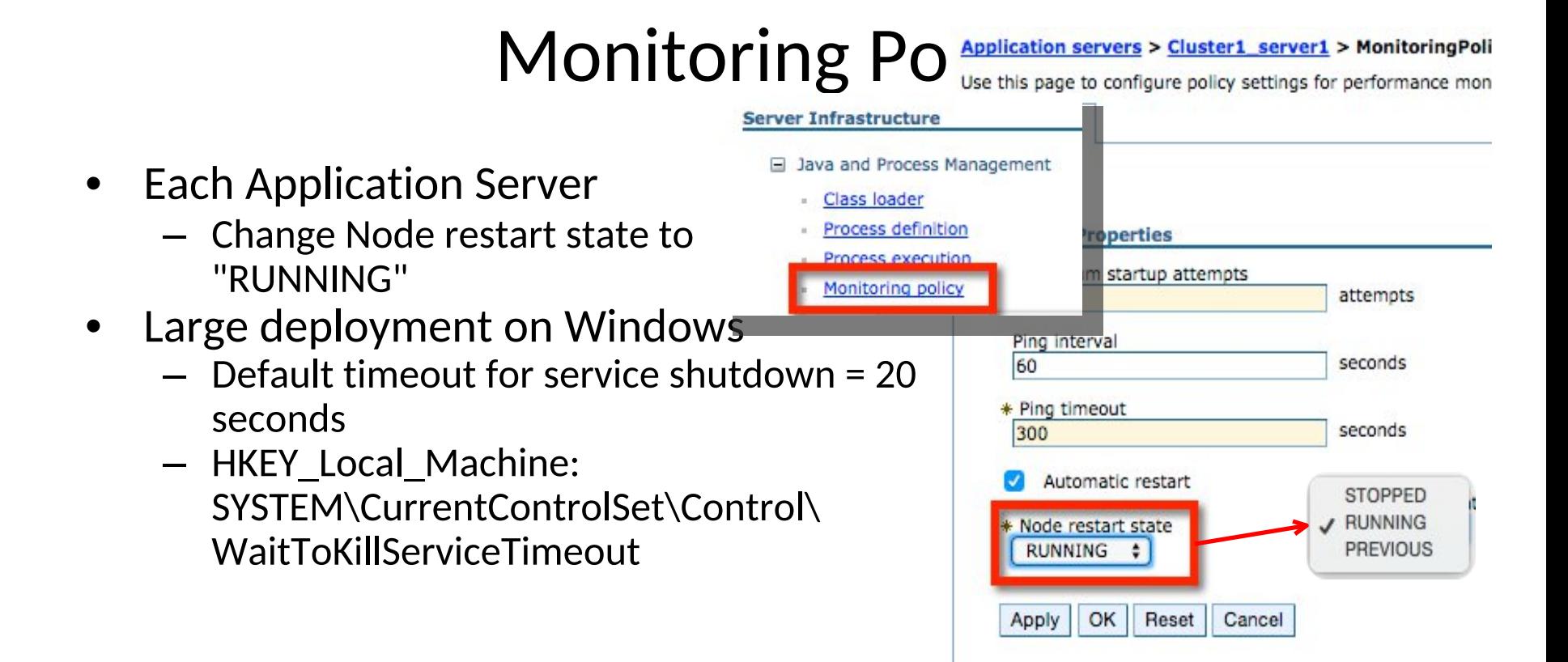

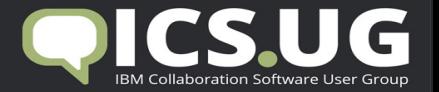

#### Directories and Synchronization

- Prepare your LDAP
	- Better data within LDAP, better Profiles
- Switching Authentication directories is possible, but must be planned
- Dependencies
	- Quality of LDAP data
	- Plans to activate SPNEGO
	- Domino Mail integration

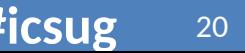

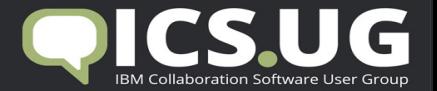

21

#### Federated Repositories - Best Practices

**Global security Global** se

> defaultW) Primary a

- I normally leave the file based wasadmin with WebSphere Application Server
	- Fallback if LDAP Bind Credentials changed
	- Solving problems with Federated Repositories
- Default does not allow this (you have to disable security to change config)

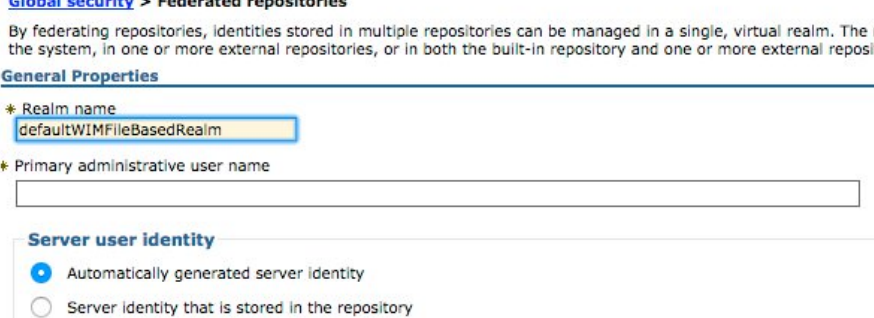

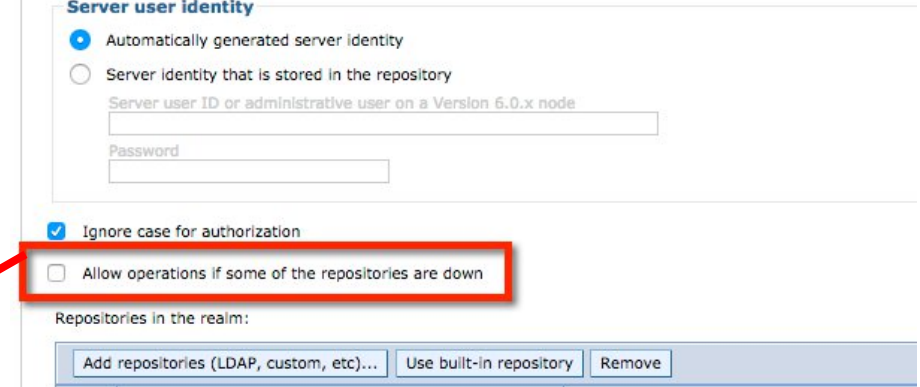

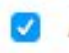

Allow operations if some of the repositories are down

**WWW.iCS.Ug #icsugal Annual Activity Christoph Stoettner - @stoeps #icsugal Activity Activity Activity Activity** 

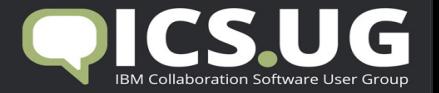

#### WebSphere - Set English for all logs

- WebSphere
	- Add "-Duser.language=en –Duser.region=US" to Generic JVM arguments of
		- Each application server (Process definition Java Virtual Machine)
		- dmgr (System Administration Deployment Manager Process Definition ...)
		- nodeagents (System Administration Node agents nodeagent Process Def ...)

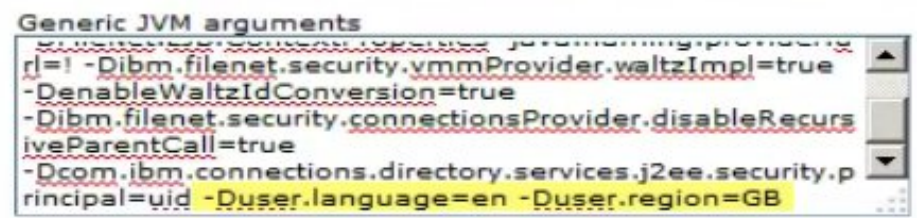

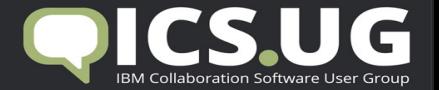

#### TDI - Set English for all logs

- TDI
	- Edit ibmdisrv.bat|sh
	- Add -Duser.language=en –Duser.region=US to LOG\_4J variable
	- Example:

rem Take the supported eny variables and pass them to Java program  $41$ set LOG 4J =- Dlog4j.configuration="file:etc\log4j.properties" -Duser.language=en -Duser.region=GB 42 set ENV VARIABLES=%LOG 4J% 43

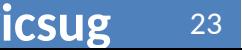

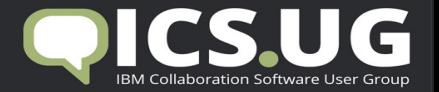

#### HTTP Server Keystore

- Several installations i had to review used the Plugin Keystore to hold the IHS SSL key
- Why is this worse? What do you do when SSL errors with Plugins appear? \* Plug-in key store file name

plugin-key.kdb

Manage keys and certificates Copy to Web server key store directory • plugin-key.kdb at IHS Site is overwritten -> you loose the keys

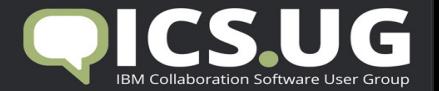

#### HTTP Server Keystore

• Except you imported the keys to CMSKeyStore (never seen this)

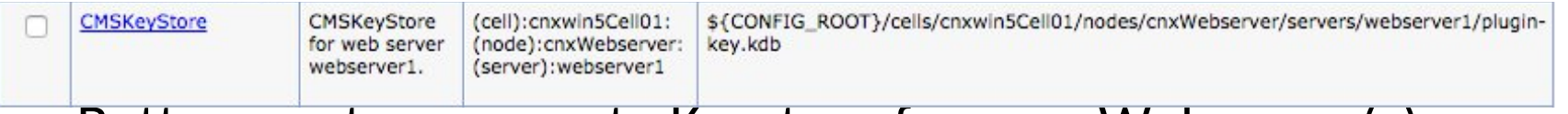

- Better create a separate Keystore for your Webserver(s)
	- Ikeyman is your friend

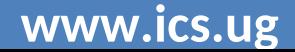

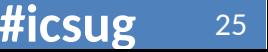

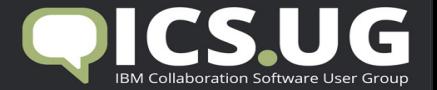

26

#### Security – Disable SSLv3

- Install WebSphere Application Server and Connections Fixes
	- http://ibmconnections.com/news/poodle-in-the-repeat/ (thanks Sjaak Ursinus)
	- PI28920 does not work in one of my environments too, so I applied PI28437
	- Install Fix to all WebSphere components (WAS, HTTP, Plugins, WCT)

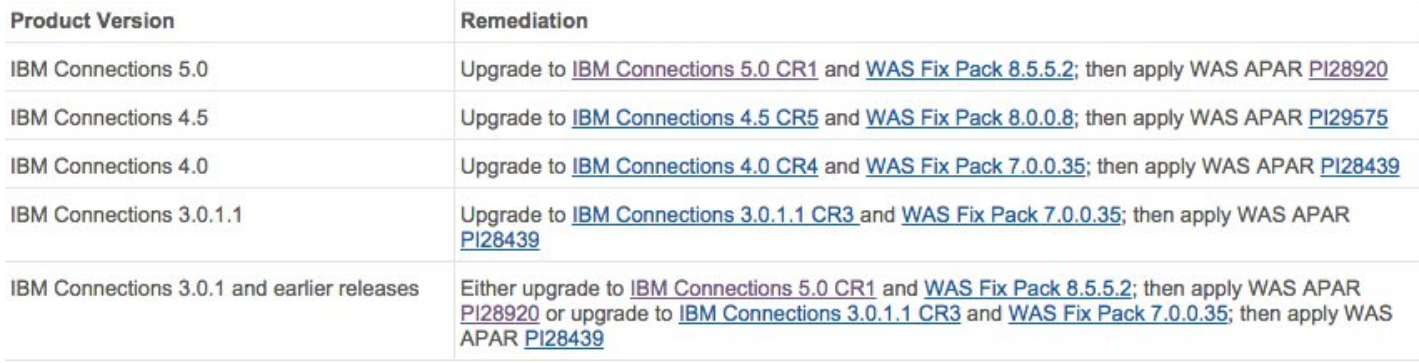

**www.ics.ug #icsug Christoph Stoettner - @stoeps Christoph Stoettner - @stoeps** 

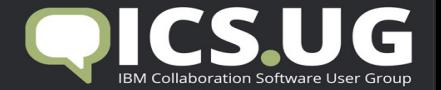

#### Security – Configure WebSphere to use TLS

- ISC Security SSL certificate and key management SSL configurations SSL certificate and key management > SSL configurations > CellDefaultSSLSettings > Quality
	- For each entry in this list

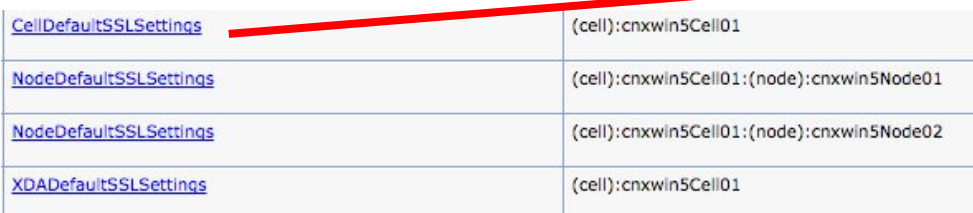

Specifies the security level, ciphers, and mutual authentication settings. **General Properties** Client authentication None **General Properties Drotocol** SSL\_TLS Client authentication SSL None  $\bullet$ SSLv2 rotocol SSLv3 **TLS**  $\div$ **TLS** TLSv1 vider SSL TLSv2  $2 \div$ TLSv1.1 SE provider TLSv1.2

– Quality of protection (QoP) settings

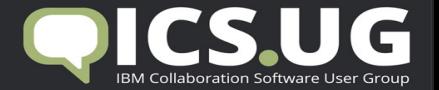

#### Checking Supported SSL Protocols

• sslscan --no-failed <connectionsserver/webserver> without SSLProtocolDisable SSLv3"

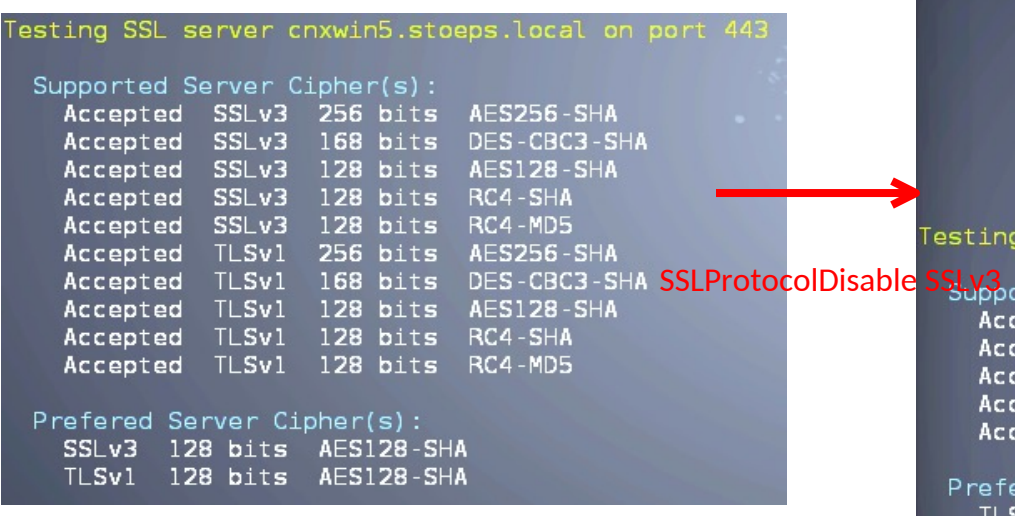

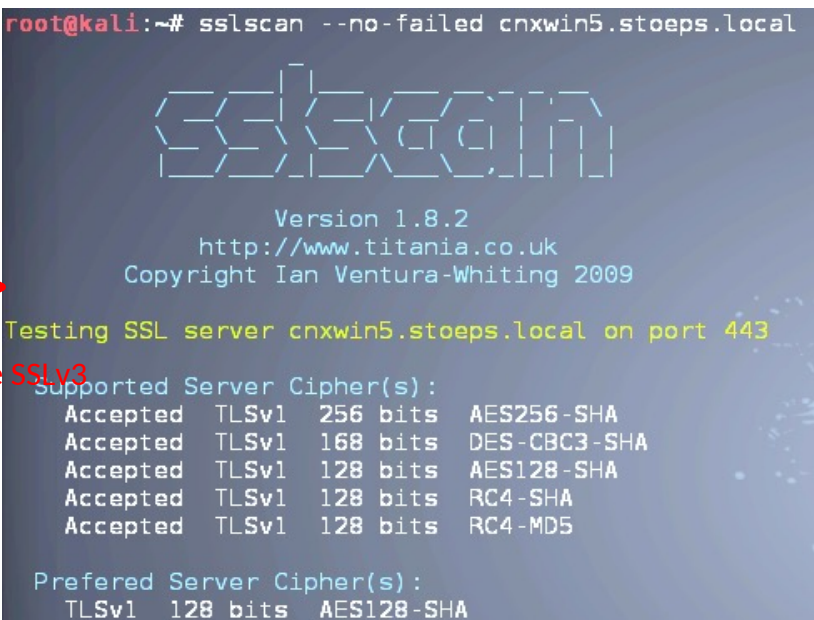

**WWW.iCS.Ug #icsug Christoph Stoettner - @stoeps Christoph Stoettner - @stoeps** 

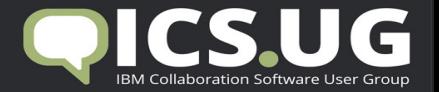

#### Check SSL Protocols on WebSphere

- sslscan –no-failed <wasserver:9043> (your ISC host)
- sslscan –no-failed <wasserver:9444> (your WebSphere host)

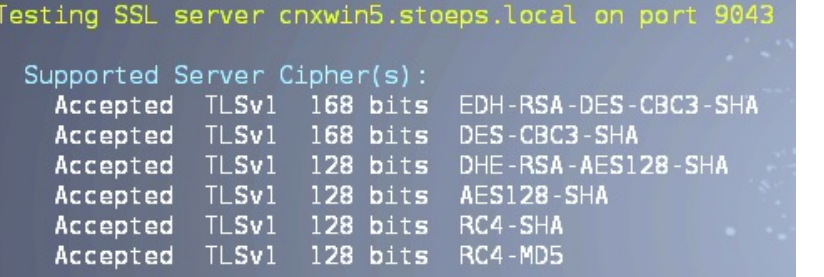

#### Prefered Server Cipher(s): TLSv1 168 bits EDH-RSA-DES-CBC3-SHA

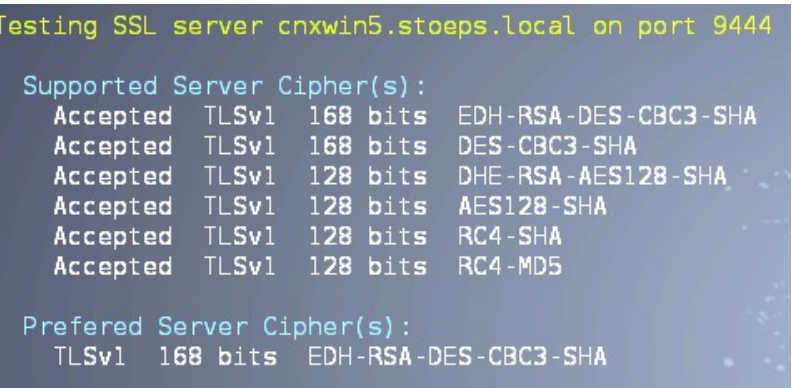

#### Check SystemOut.logs if InterService can access all applications

executeWithRetry I/O exception (javax.net.ssl.SSLHandshakeException) caught when processing request: Received fatal alert: handshake failure executeWithRetry Retrying request

executeWithRetry I/O exception (javax.net.ssl.SSLHandshakeException) caught when processing request: Received fatal alert: handshake failure

**WWW.iCS.Ug #icsugal Annual Activity Christoph Stoettner - @stoeps #icsugal Activity Activity Activity Activity** 

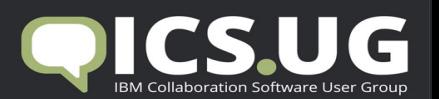

### **TUNING**

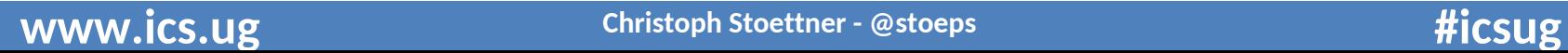

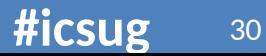

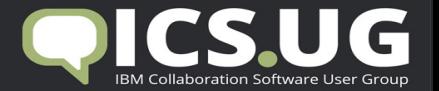

#### Performance Tuning Guide

- $4.0$ 
	- http://www-10.lotus.com/ldd/lcwiki.nsf/dx/IBM\_Connections\_4.0\_Performance\_Tuning\_Guide
- 4.5 Addendum
	- http://www-10.lotus.com/ldd/lcwiki.nsf/dx/IBM\_Connections\_4.5\_Performance\_Tuning\_Guide\_Add endum
- $\bullet$  5.0 CR1
	- http://www-10.lotus.com/ldd/lcwiki.nsf/dx/IBM\_Connection\_V5\_CR1\_Tuning\_guide
- Read everything carefully
- Check and understand dependencies

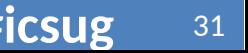

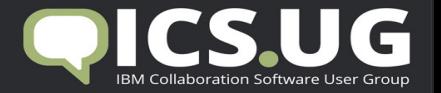

#### Worst practice example – Tuning

- Customer showed me a system with following infrastructure
- WebSphere
	- Large deployment
	- $-16$  GB RAM
	- 4 Cores
- DB2
	- 12 instances
	- 8 GB RAM
	- 4 Cores
- Connections restart: 22 minutes

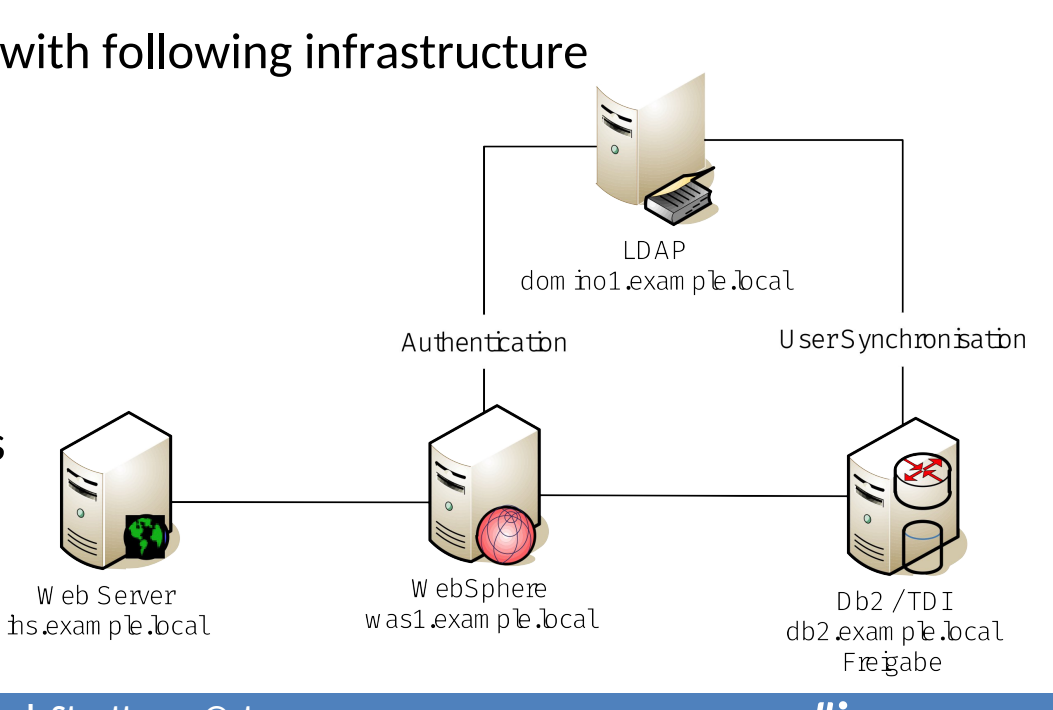

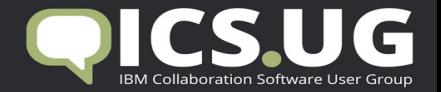

### Solving this

- Large deployment means about 15 JVM on the machine
	- Restart shows 15 min 100% CPU usage
	- Adding 4 cores and restart time get down to 7 minutes
	- Other option would be midsize deployment, but then you have to reinstall Connections
- Java Heap Sizes set to default (256 MB and 768 MB) -> increase to 1.5 – 2.5 GB

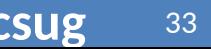

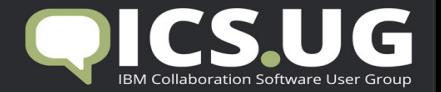

### Solving this

- Perf Guide mentions that multiple instances on DB2 only increase performance with enough resources
	- But that was not the real problem
- DataSource connectionPool Sizes are set to Default 1/10
	- Increase this values to the proposals in the guide and ...
	- Restart time comes down under 3 minutes
- Key point: read the complete guide

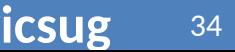

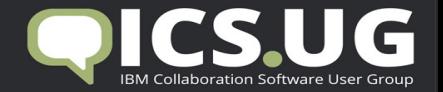

#### Java Heap Size

- Default Java Heap Sizes on Midsize Deployment: 2506 MB / application server
- Large Deployment depends on application: 0.5 to 2.5 GB
- Main part in memory tuning
	- Never exceed the system memory
	- **SWAPPING KILLS ALL YOUR TUNING EFFORTS**
- Summing the JVM Heap sizes is not enough
	- Maximum heap is not the maximum amount of memory the jvm uses!
	- Libraries, jars and so on count additional to memory usage
	- JVM memory usage may be 3 \* JVM maximum Heap
- Initial and Maximum Heap Size should be equalized

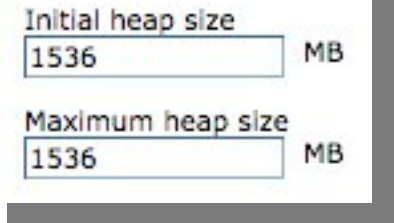

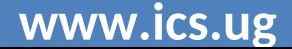

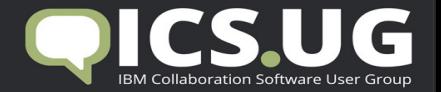

#### IBM HTTPServer

- Activate Rotatelog to get your access.log and error.log manageable
	- access.log often gets up to some GB of size
	- only few editors can open this sizes, hard to troubleshoot then

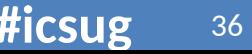

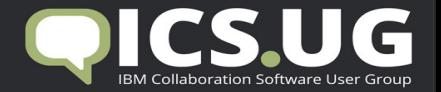

#### IBM HTTPServer (2)

- Comment out:
	- # CustomLog logs/access.log common
- Rollover by size (after 500MB create new log):
	- CustomLog "|D:/IBM/HTTPServer/bin/rotatelogs.exe D:/IBM/HTTPServer/logs/access-%Y%m%d.log 500M" common
- Rollover by time (new log each day):
	- CustomLog "|D:/IBM/HTTPServer/bin/rotatelogs.exe logs/access-%Y%m%d.log 86400" common
- You have to create a script to delete old logfiles!

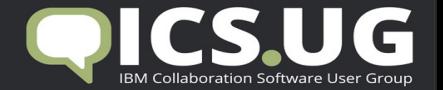

#### IBM HTTPServer (3)

- Enable compression
	- Important
	- See Slides from BP307 IBM Connect 2014
	- Saves up to 70% network traffic
	- Minimal increase of CPU load
- Enable file download through IHS
	- Depends on your deployment
	- Often security forbids storage access from DMZ
- If you have no access to file share from IHS -> Files should be installed in a separate Cluster

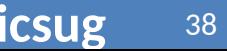

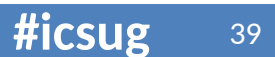

#### **ENHANCE USER EXPERIENCE**

Happy admins with happy users

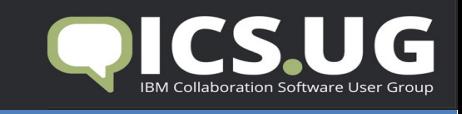

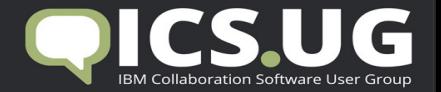

#### User Synchronization

- IBM provides some great batch files and assembly lines
- TDI Solution Best Practices
	- Do not use tdisol from Wizards Archive
		- I often find scheduler which links directly to the used wizard folder
		- Never seen updates applied to these folders
- Updated archives can be found in <connections root>\tdisol
- With 4 and 4.5 often special TDISOL Update packages on Fixcentral
	- You should deploy them
	- Do not copy files between old and new configuration
		- Use diff and change needed values

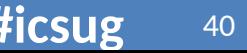

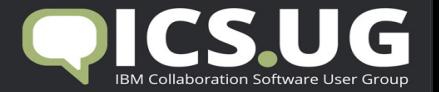

#### Be aware of sync updates hash field

- Possible values
	- uid (default)
	- guid
	- email
- Value is used to find matching persons between LDAP and peopleDB
- Possible problems
	- User renaming
	- Shortname reuse (retired and newly hired users)
- What happens when you rename a Domino user?
	- email address changes
	- shortname (uid) is added on first places

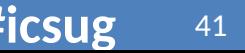

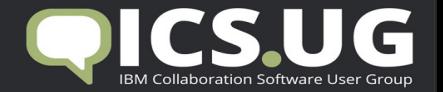

#### What can happen

- sync\_updates\_hash\_field=uid
	- User is renamed
		- Normally no problem, because in Domino Shortname can store multivalues
	- User retires
		- Inactivated or deleted user within Profiles
	- User hires again
		- User is reactivated
	- Other User with same UID hires
		- Will get all data from old user account (picture, tags, community membership)
		- Splitting of this content is not possible

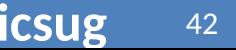

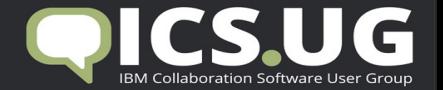

#### What can happen

- sync updates hash field=email
	- User is renamed
		- On first TDI run the user gets inactivated
		- New profile will be created
		- Or you get Duplicate Login value errors, because UID still exists
		- No content available -> you must manually map the content to the new account
	- User retires
		- Inactivated or deleted user within Profiles
	- User hires again
		- User is reactivated
	- Other User with same mail address hires
		- Will get all data from old user account (picture, tags, community membership)

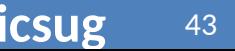

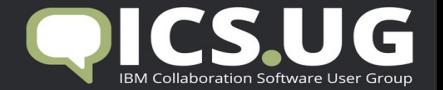

#### What can happen

- sync updates hash field=guid
	- User is renamed
		- All data synchronize with LDAP
	- User retires
		- Inactivated or deleted user within Profiles
		- Within Domino the person document is deleted
	- User hires again
		- Newly registered user has new guid
		- New profile
		- Duplicate login data -> no new profile
		- you can use populate\_from\_dn\_file.bat/collect.dns to sync this, because this always uses the UID for hashing

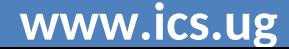

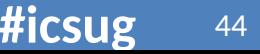

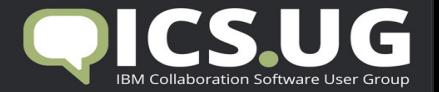

#### Single Sign On - LtpaToken

- Single Sign On within IBM portfolio
- Domino only supports one domain per Web SSO Document
	- You can copy & paste Web SSO Documents and change Domain names (see e.g. Paul Mooney - AdminBlast 2012 – Tip #4
	- DNS Domain is multi value (works until Domino 8.5.x, but not with Domino 9.x)
	- Servers with mixed Internet Site and Non-Internet Site usage: copy & paste too!
- Often internal servers use local domains, when Connections is external accessible SSO needs workaround
	- Adding additional hostnames to domino
	- You can use IHS (IBM HTTP Server) or nginx as a reverse proxy to access iNotes

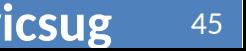

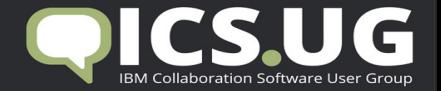

#### Mail integration

• Use IBM HTTP Server as reverse proxy to access iNotes LoadModule rewrite\_module modules/mod\_rewrite.so <IfModule mod\_ibm\_ssl.c> Listen 0.0.0.0:1443 <VirtualHost \*:1443> ServerName connections.example.com SSLEnable RewriteEngine on ProxyRequests Off ProxyPass / http://inotes.example.local/ ProxyPassReverse / http://inotes.example.local/ </VirtualHost>

</IfModule>

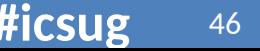

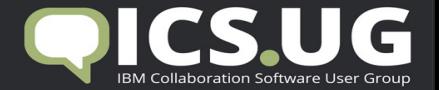

# iNotes WebMail Redirect

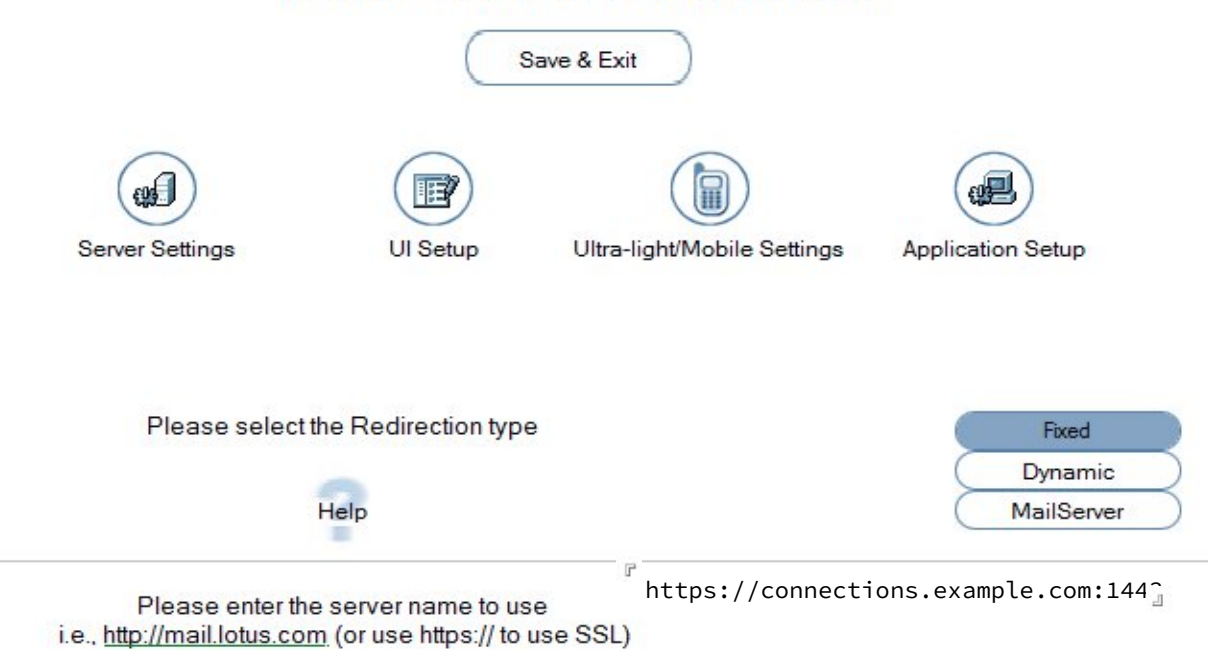

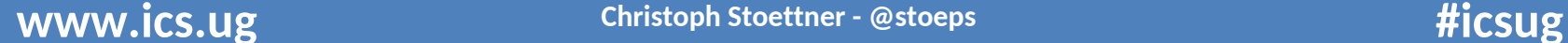

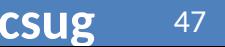

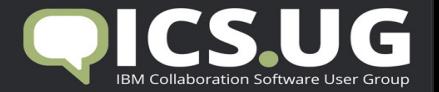

48

#### Socialmail-config.xml

- When you use reverse proxy to access iNotes
	- Mail integration works only when you use http or https
	- Remember to add UseConfiguredProtocol to your config

```
<ServerConfig name="domino-redirect">
         <ConfigType>REDIRECT</ConfigType>
          <RedirectURL>https://connections.example.com:1443/iwaredir.nsf</Redirect
URI<MailPattern type="example.com" />
</ServerConfig>
<GadgetConfig>
         <GadgetPreference id="UseConfiguredProtocol">true</GadgetPreference>
</GadgetConfig>
```
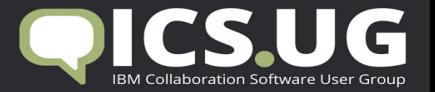

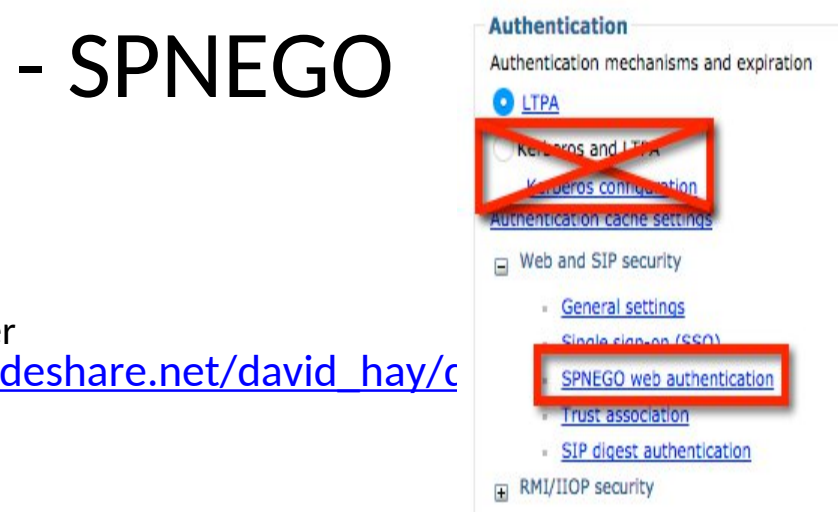

#### Single Sign On - SPNEGO

- Requirements
	- Windows 2003 / 2008 Active Directory
	- Websphere Service must start as Domain User
	- connectionsAdmin j2c Alias must be a LDAP User
- Configure use documentation and http://de.slideshare.net/david hay/caller SPNEGO Web authentication desktop-single-signon -in-an-active-directory-world?related=1
- Real value for users
- Easy to deploy, when you have the rights and clue what to do
- Do not test Browser Single Sign On with Chrome, because process does not end when you close the last window

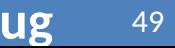

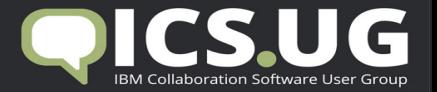

#### Mail integration and SPNEGO

- LtpaToken contains AD \$DN
- Lookup in Domino Directory with this DN -> user is not allowed to open mail
- Solution
	- Add AD \$DN to ACL
	- Or add AD \$DN to Domino Fullname (AD DN contains , as delimiter between ou)
	- http://tdiblog.anderls.com/2015/02/adding-user-active-directory.html
- Good to work on your TDI skills

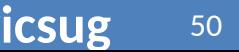

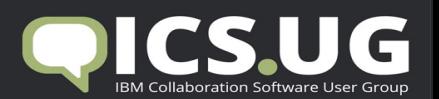

### **BACKUP**

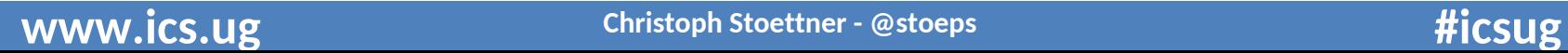

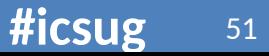

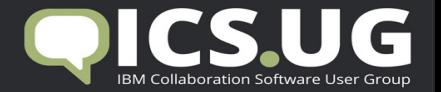

#### Backup - Overview

- I got several calls from customers which installed Connections with installation guides
	- These guides normally do not mention backup
	- Disk crash means data loss
- Database backups through file backup are not supported and mostly not restorable
- Important
	- Database Backup through Online Backups can be taken, when Connections is up
	- There are some posts on DB2 Online Backups on
		- Klaus Bild Blog http://kbild.ch

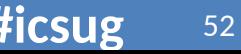

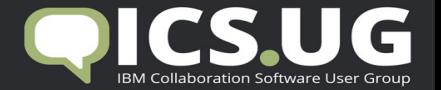

#### Backup

- Most important (minimum daily)
	- Databases (offline or online)
	- Shared content
- Important
	- Configuration
		- WebSphere Application Server
		- Connections
		- IBM HTTP Server
		- TDI Solution
- Test if restore is possible!!!!
	- Several issues with WebSphere restores, where binaries weren't on the tape

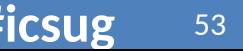

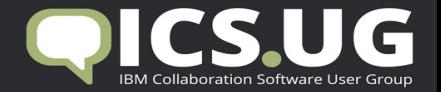

### Checklist

#### **Do's**

- Create a documentation of all installation steps
	- Documentation sometimes confusing, because all OS within one document
- Be prepared for scaling
	- Shared directory on UNC path
	- No small deployment installations
- Tune your environment
- Deactivate Antivirus
- Deactivate "Security" Tools during installation & SELinux / AppArmor

#### **Don'ts**

- Use multiinstance DB2 with small resources
- Install on a single machine
- Copy customizations to newer versions – jsp, ftl copy will break something
- Use unstable file shares
- Test deployment with Server Internet Explorer
- Test with only one (english) language
- Untar with AIX tar

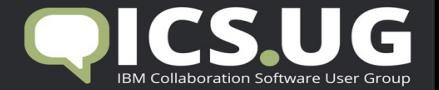

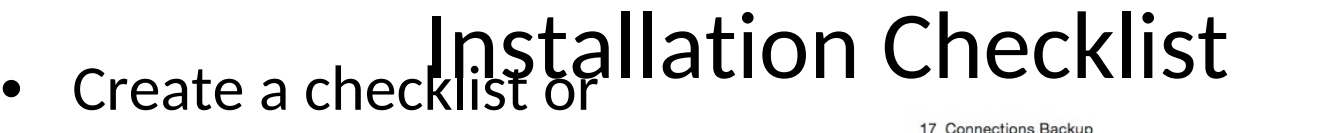

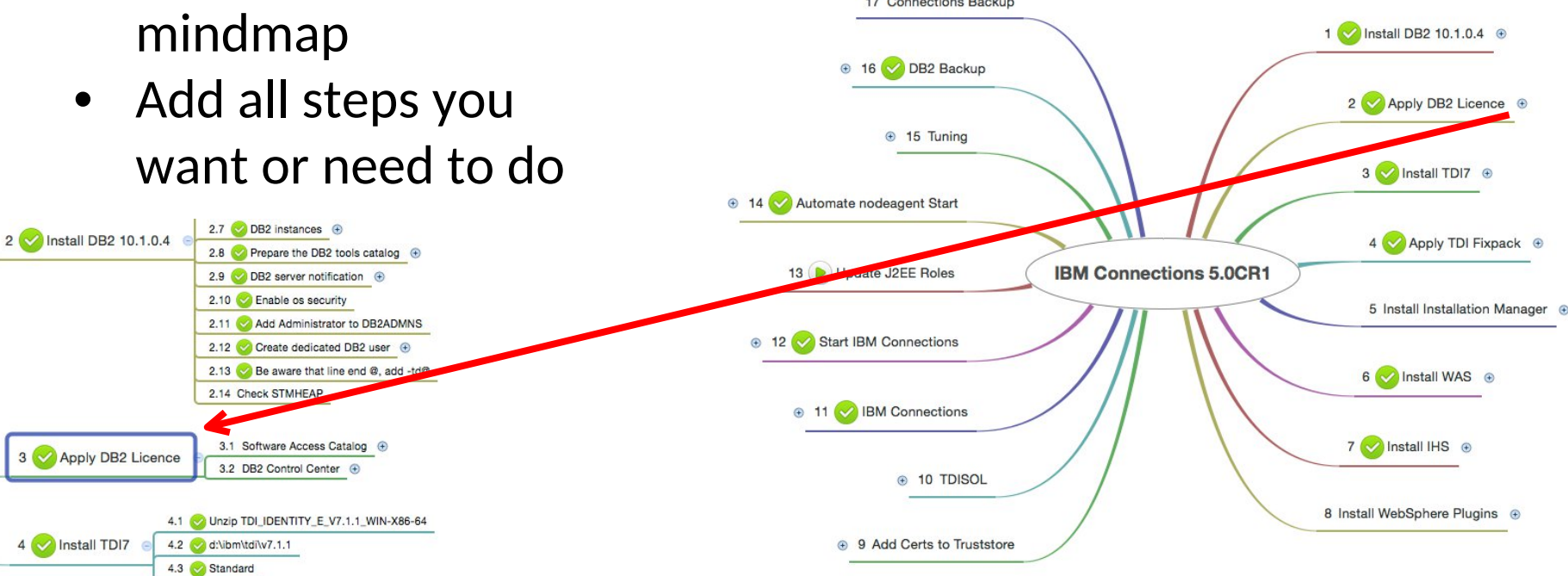

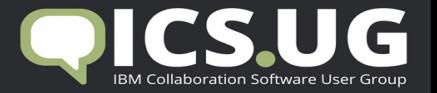

#### Documentation of your environments

- Create valid documentation and keep it up-to-date
	- Nobody likes creating documentations (except Sharon)
- Good overview for troubleshooting and migrations
- Nobody needs long text versions or hundreds of screenshots
- Use the Sheet provided within the documentation
	- http://www-

01.ibm.com/support/knowledgecenter/SSYGQH\_5.0.0/admin/plan/r\_worksheet\_in stallation.dita

- Or download a Microsoft Excel version of this at (Thanks to Keith Brooks)
	- http://blog.vanessabrooks.com/p/downloads.html

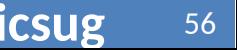

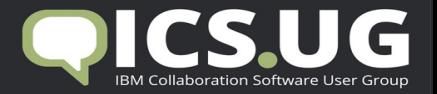

## Tools

- Editor with syntax highlighting
	- vim, geany
	- notepad++
- Tail
	- baretail
	- multitail
	- mtail
- Proxy
	- Fiddler (often asked by IBM Support too)
	- Burpsuite (intercept proxy)
- **Browser** 
	- Firefox (portable) / Firefox ESR
	- Chrome
	- IE (download vm with different versions)
		- https://www.modern.ie/enus/virtualization-tools
- Network analyzer
	- Wireshark
	- tcpdump
- Unzip / Unarchiver
	- 7-zip

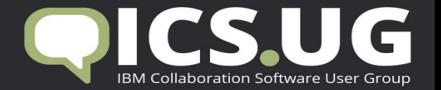

#### Links

- IBM Connections Requirements
- **Official Documentation Connections family**
- **Connections 5 Documentation**
- **Tuning Guide 4.0**
- Tuning Guide Addendum 4.5
- Tuning Guide 5.0CR1
- POODLE Fix (IMPORTANT):
	- http://ibmconnections.com/news/poodle-in-the-repeat/
	- http://www-01.ibm.com/support/docview.wss?uid=swg21690640
	- http://www-01.ibm.com/support/docview.wss?uid=swg21688357
	- http://www-01.ibm.com/support/docview.wss?uid=swg21687173
	- http://www-01.ibm.com/support/docview.wss?uid=swg21687172

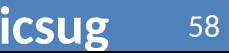

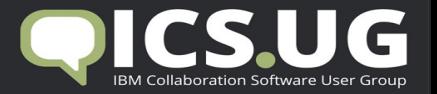

### Blogs with IBM Connections stuff

- http://www.stoeps.de
- http://scripting101.org
- http://martin.leyrer.priv.at/
- http://kbild.ch
- http://dilf.me.uk/socialshazza
- http://www.notesgoddess.net
- http://ibmconnections.com
- http://notesbusters.com
- http://wannes.rams.be
- http://turtleblog.info
- http://portal2portal.blogspot.de
- https://www.urspringer.de
- http://meisenzahl.org/
- http://blog.robertfarstad.com
- http://www.curiousmitch.com
- http://socialconnections.info
- Have a look at Planetlotus.org

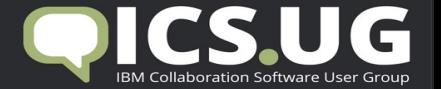

## **QUESTIONS**

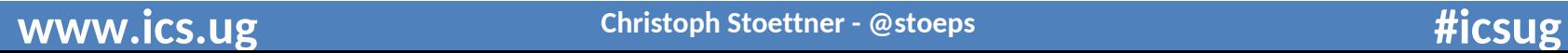

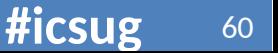